### **SM 9000-IO BEDIENUNGSANLEITUNG SpaceMaster Series**

Einweg-Lichtschranken

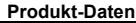

 $\overline{\phantom{a}}$ 

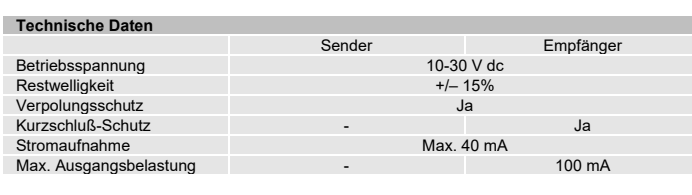

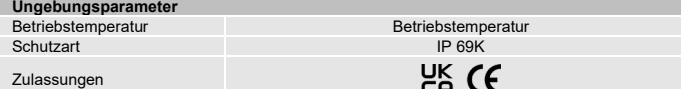

### **Verfügbare Modelle**

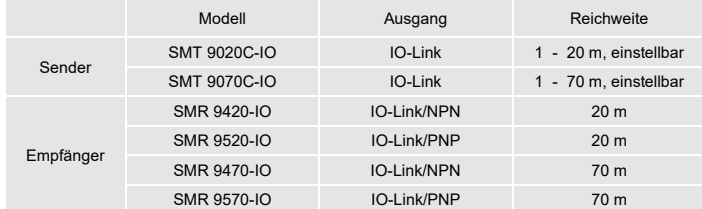

## **Anschlüsse**

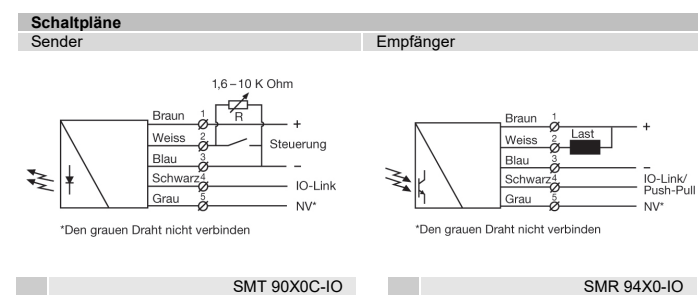

SMT 90X0C-IO Variable Reichweite und Testeingang

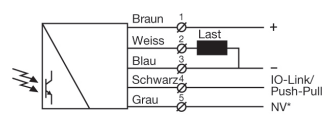

\*Den grauen Draht nicht verbinder

SMR 95X0-IO PNP- Ausgang

NPN- Ausgang

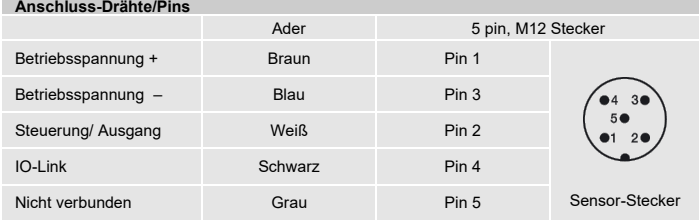

# **Montage & Einstellung**

### **Montage & Einstellung**

- 1 Montieren Sie den Sender und Empfänger so, dass diese sich gegenüber liegen. Stellen Sie sicher, dass der Abstand zwischen den Sensoren nicht größer ist als die festgelegte Abtastweite des Systems.
- $\overline{2}$ Sensoren (Sender- oder Empfänger-Sensor) durch horizontale oder vertikale Bewegung so einstellen, dass der Ausgang:<br>1990 - Aleaktiviert ist, wenn kein Gegenstand vorhanden ist. (Dunkelbetrieb)
	- aktiviert ist, wenn kein Gegenstand vorhanden ist. (Hellbetrieb)
- <sup>3</sup>Sensoren mit beiliegenden Muttern sicher befestigen. Vermeiden Sie spitze Winkel bei der Kabelverlegung in der Nähe der Sensoren.

# **Einstellungen**

### **Allgemeines**

Sendeleistung und 4 verschiedene Kanäle können ausgewählt werden. Der Kanal wird über IO-Link ausgewählt und muss beim entsprechenden Sender und Empfänger gleich sein. Die Senderleistung wird entweder über den weißen Draht oder über IO-Link ausgewählt. Die Leistung kann zwischen 0 und 100 % liegen.

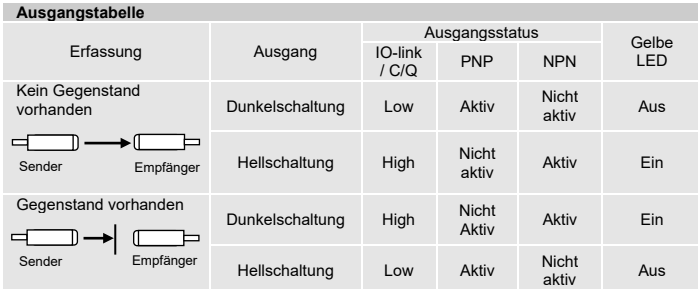

### **Einstellung der Senderleistung** SMT 9020C-IO / SMT 9070C-IO

Für die meisten Anwendungen ist die maximale Senderleistung anwendbar. Für Anwendungen in verschmutzter Umgebung wird die maximale Senderleistung (Werkseinstellung) empfohlen.

Die Senderleistung kann extern über die Beschaltung des Senders eingestellt werden . Nehmen Sie die Einstellung mit einem Widerstand (z.B. einem Potentiometer) von 1.6 - 10K<br>Ohm oder mit einer Spannungsquelle von 0.5 – 2.0 V DC vor, die jeweils zwischen<br>Steuerungs-Eingang (weiße Ader) und GND angeschlossen Gegenstände sehr klein oder durchsichtig sind.

Darüber hinaus kann die Sendeleistung über IO-Link unter der Registerkarte "Parameter" mit<br>dem Parameter "Leistungswert" und dem Parameter "Leistungsaufnahme" eingestellt werden.<br>Ab Werk ist der 'Leistungseingang' auf 'Kab Link' und passen Sie den Parameter 'Leistungswert' an.

Gehen Sie hierfür wie folgt vor:

- <sup>1</sup>Stellen Sie die Sendeleistung auf Maximum. Die Standardeinstellung wird über den Draht eingestellt und sollte 10K Ohm oder mehr betragen.
- wählen Sie als Zielobjekt den Gegenstand mit den kleinsten Abmessungen und der durchsichtigsten Oberfläche.
- 3 Platzieren Sie das Zielobjekt zwischen Sender- und Empfängersensoren. Verändert sich der Ausgangsstatus, ist keine Anpassung erforderlich. Hat sich der Ausgangsstatus nicht verändert, fahren Sie mit Schritt 3 fort.
- 4 Vermindern Sie die Senderleistung (durch Reduzierung des Widerstands) bis der Ausgangsstatus sich verändert. Falls der Ausgangsstatus sich nicht verändert, versuchen Sie, die Sensoren in größerem Abstand voneinander zu platzieren oder verändern Sie den Winkel eines der Sensoren und wiederholen Sie den Vorgang.
- Entfernen Sie den Zielgegenstand. Beobachten Sie, ob sich der Ausgangsstatus verändert hat.

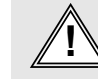

Warnung<br>E-Mail: info@telcosensors.com Marked Dieses Gerät darf nicht für den Personenschutz in Maschinenschutz<br>Made in Denmark Ausgabe Juni 2022<br>Made in Denmark die selbstprüfenden redundanten Schaltkreise, die für den Ein Made in Denmark Telco A/S behält sich das Recht vor, Änderungen ohne vorherige and the selbstprüfenden redundanten Schaltkreise, die für den Einsatz in Telco A/S behält sich das Recht vor, Änderungen ohne vorherige

Ausgabe Juni 2022<br>Telco A/S behält sich das Recht vor, Änderungen ohne vorherige<br>Ankinelisung vorzunehmen Anderungen onne vornen

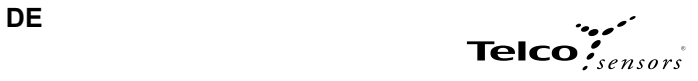

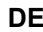

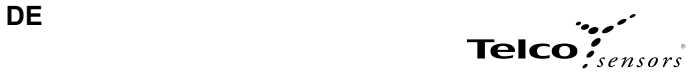

# **PC Verbindung**

Um den SMT/R einzurichten oder zu justieren, muss TMG IO-Link Device Tool zusammen mit TMG-USB IO-Link Master oder einer anderen IO-Link PC-Anwendung mit USB-Adapter verwendet werden

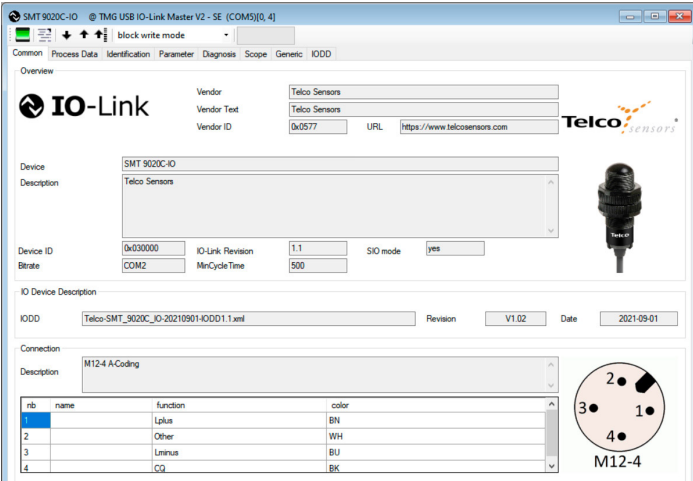

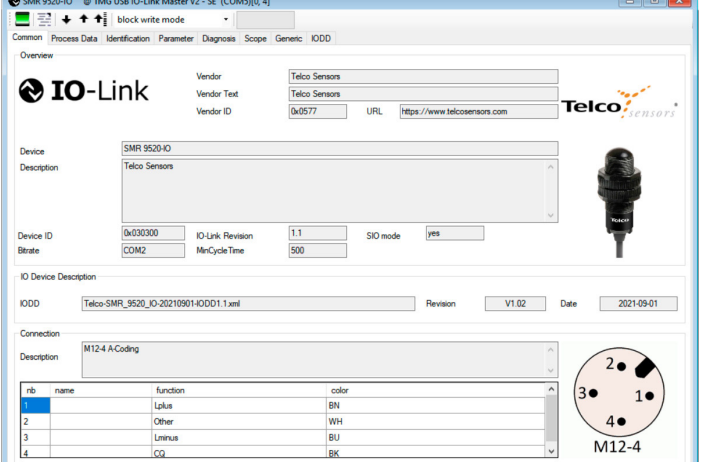

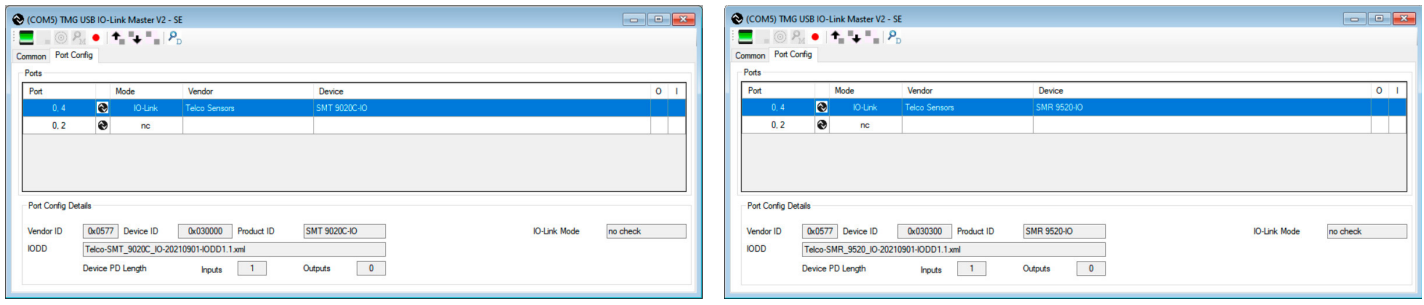

 $\overline{\phantom{a}}$ 

**Anschlussmöglichkeiten** Schließen Sie den TMG-USB IO-Link Master USB-Adapter an den USB-Port des PCs und an das Kabel des SMT/R an.

Laden Sie die IO-Link Device Tool Software und die SMT/R-IODD-Datei von der Telco Sensors Website https://www.telcosensors.com/downloads herunter, indem Sie im Abschnitt Dokumenttyp die Option Software auswählen.<br>Installieren Sie die TMG IO-Link Device Tool V5.1.1-5122 SE - Setup Datei und starten Sie das Programm.<br>Importieren Sie die SMT/R-IODD Datei, indem Sie im Menü "Optionen" die Option "IODD importi

Klicken Sie auf "Master suchen" und wählen Sie den Master im Popup-Fenster aus.

Klicken Sie auf "Online gehen"

Klicken Sie auf "Geräte prüfen" <sup>rong</sup>.<br>Klicken Sie auf "Geräte ins Engineering übernehmen" zum SMT/R-Gerät.

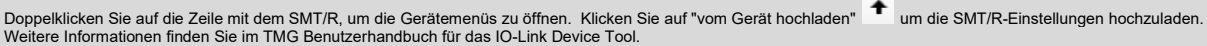

# **Popup-Fenster:**

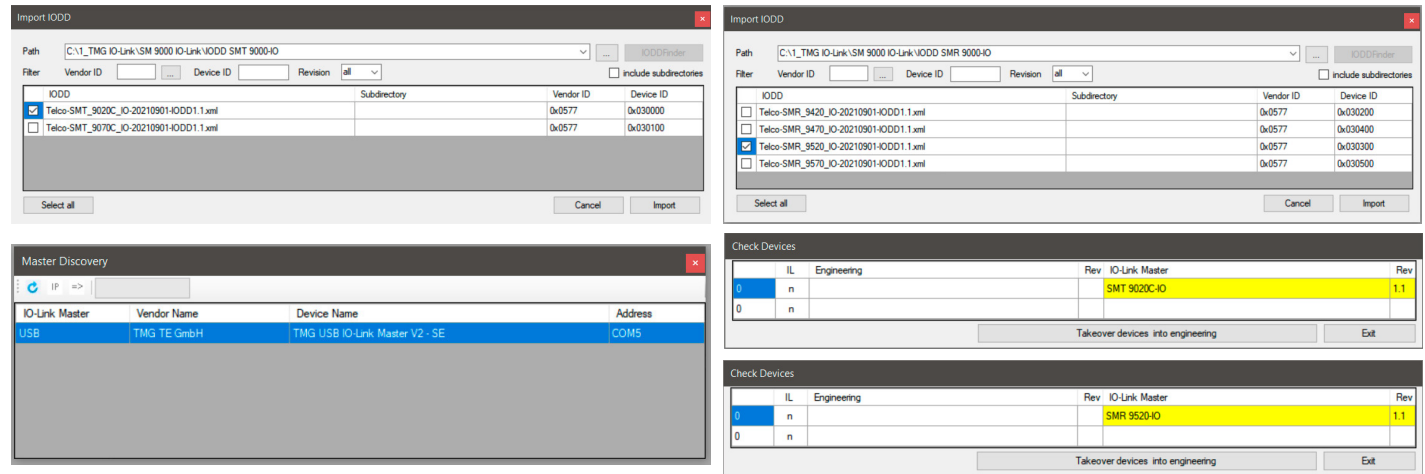

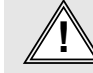

Warnung<br>E-Mail: info@telcosensors.com Marked Dieses Gerät darf nicht für den Personenschutz in Maschinenschutz<br>Made in Denmark Ausgabe Juni 2022<br>Made in Denmark die selbstprüfenden redundanten Schaltkreise, die für den Ein Made in Denmark Telco A/S behält sich das Recht vor, Änderungen ohne vorherige and the selbstprüfenden redundanten Schaltkreise, die für den Einsatz in Telco A/S behält sich das Recht vor, Änderungen ohne vorherige

# Ausgabe Juni 2022 Telco A/S behält sich das Recht vor, Änderungen ohne vorherige

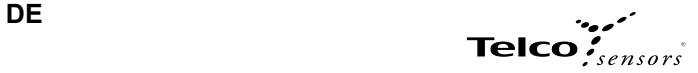

### **Parameter**

Auf der Registerkarte Parameter können Sie alle Parameter des Sensors einstellen.

Parameter SMT:

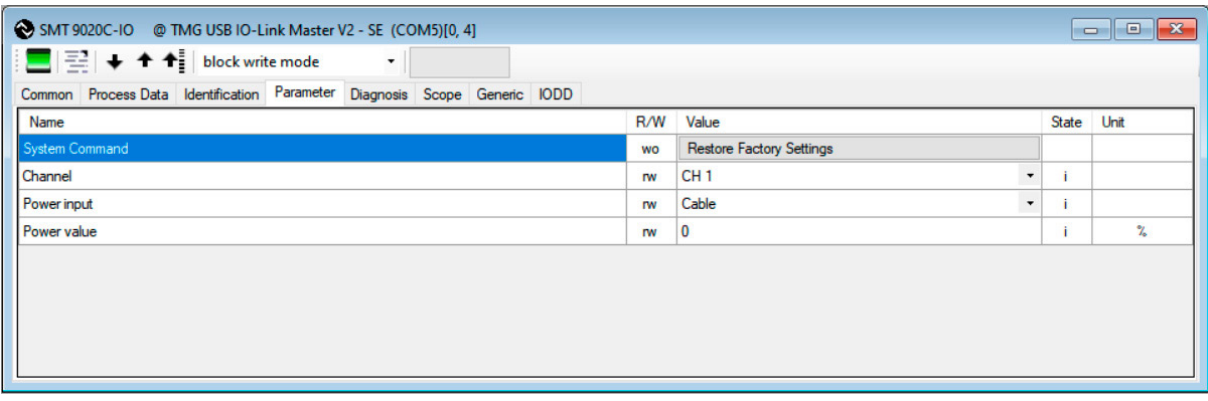

### Parameter SMR:

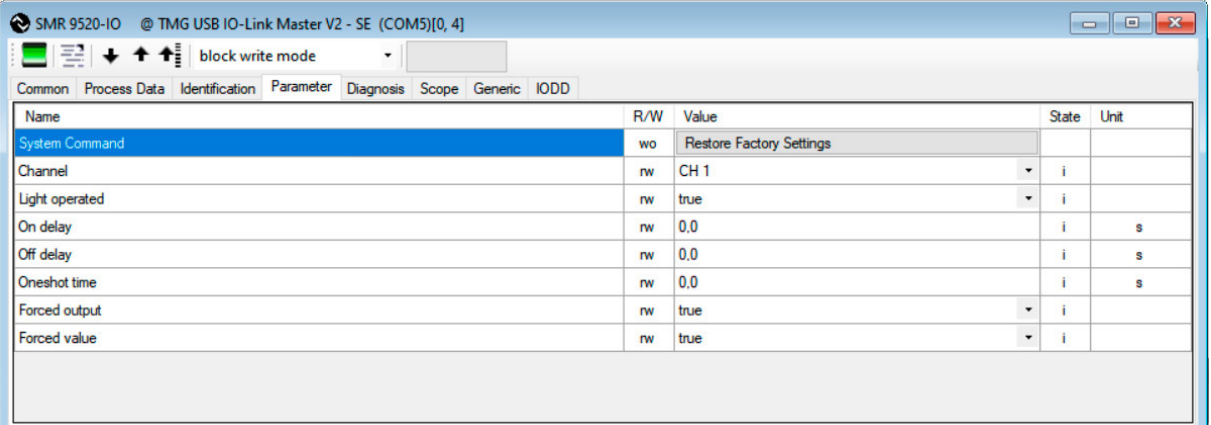

### **Standard Command - Restore Factory Settings**

Setzt alle Benutzereinstellungen auf die Standardwerte zurück.

### **Channel**

SM 9000 kann in 4 verschiedenen Kanälen betrieben werden. Es sollte derselbe Kanal für das passende SMT- und SMR-Paar ausgewählt werden.

### **Power input**

Wählen Sie zwischen Kabel und IO-Link, um die Leistung des SMT 9000 zu steuern.

**Power value** Wählen Sie einen Wert für die Leistung, mit der das SMT 9000 senden soll. Von 0 bis 100 %.

**Light Operated** Wählen Sie zwischen wahr (true) und falsch (false). Wenn Sie die Auswahl ändern, werden die Ausgänge invertiert.

**On delay**<br>Wählen Sie die Verzögerung am Ausgang beim Übergang von Objekt abwesend zu Objekt vorhanden. Kann von 0,1 bis 600,0 Sekunden eingestellt werden.

**Off delay**<br>Wählen Sie die Verzögerung am Ausgang beim Übergang von Objekt vorhanden zu Objekt nicht vorhanden. Kann von 0,1 bis 600,0 Sekunden eingestellt werden.

**Oneshot time**<br>Legen Sie fest, wie lange die Ausgänge beim Übergang von Objekt abwesend zu Objekt anwesend aktiv sein sollen. Kann von 0,1 bis 600,0 Sekunden eingestellt werden.

## **Forced output**

Wählen Sie aus, ob der Ausgang auf den Wert in "Forced value" gezwungen werden soll.

**Forced value**<br>Wählen Sie den Ausgangszustand, wenn der "Forced output" auf wahr (true) eingestellt ist.

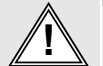

Warnung<br>E-Mail: info@telcosensors.com Marked Dieses Gerät darf nicht für den Personenschutz in Maschinenschutz<br>Made in Denmark Ausgabe Juni 2022<br>Made in Denmark die selbstprüfenden redundanten Schaltkreise, die für den Ein Ausgabe Juni 2022 Made in Denmark Telco A/S behält sich das Recht vor, Änderungen ohne vorherige and the selbstprüfenden redundanten Schaltkreise, die für den Einsatz in Telco A/S behält sich das Recht vor, Änderungen ohne vorherige Telco A/S behält sich das Recht vor, Änderungen ohne vorherige

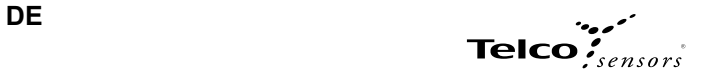

# **Prozess- Daten**

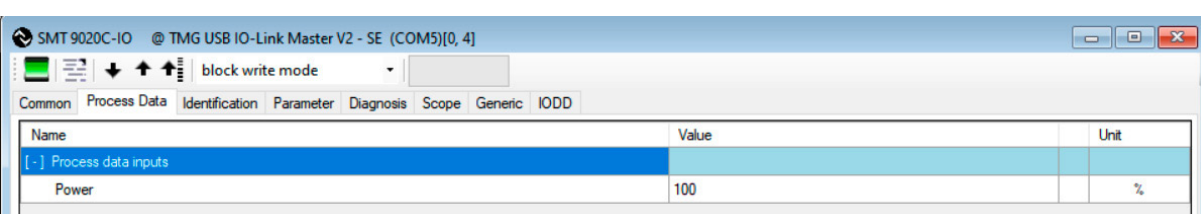

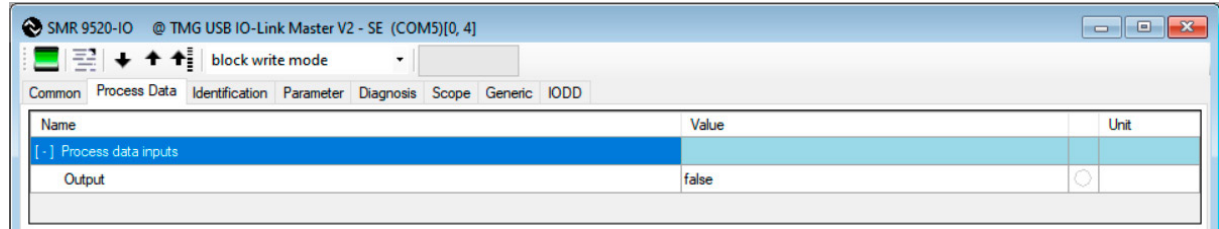

# **Power**<br>Zeigt die Leistungseinstellung des Senders von 0 bis 100% an.

**Output** Zeigt den Zustand des Empfängerausgangs an. Sie folgt dem Zustand der gelben LED.

# **Identifikation**

**Auf der Registerkarte "Identifikation" sehen Sie die Informationen über den Sensor**

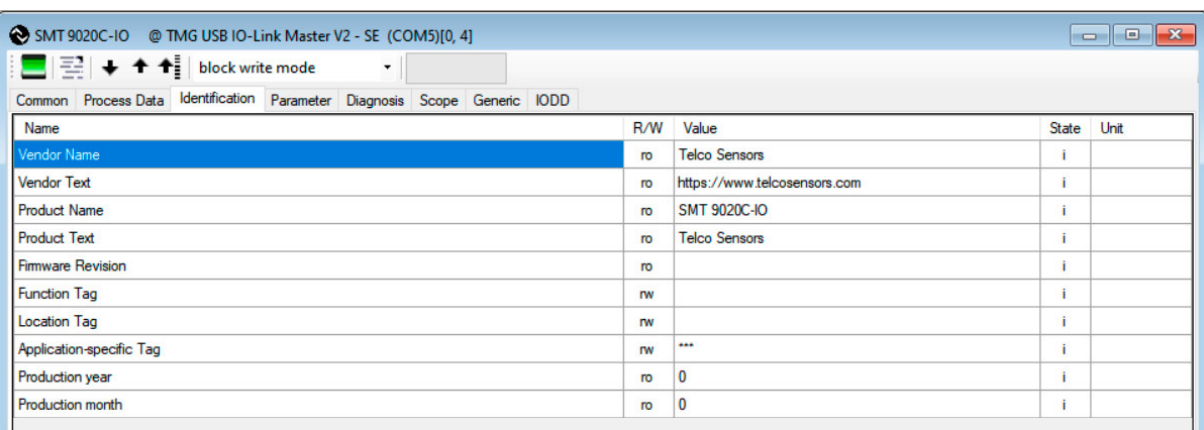

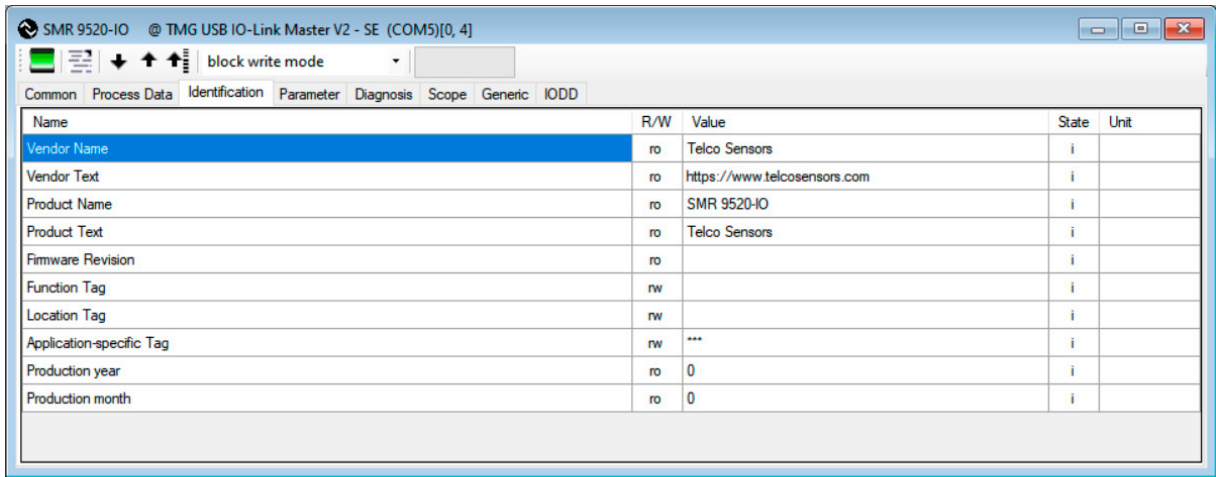

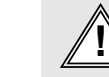

Warnung<br>E-Mail: info@telcosensors.com Marked Dieses Gerät darf nicht für den Personenschutz in Maschinenschutz<br>Made in Denmark Ausgabe Juni 2022<br>Made in Denmark die selbstprüfenden redundanten Schaltkreise, die für den Ein Made in Denmark Telco A/S behält sich das Recht vor, Änderungen ohne vorherige and the selbstprüfenden redundanten Schaltkreise, die für den Einsatz in Telco A/S behält sich das Recht vor, Änderungen ohne vorherige

Ausgabe Juni 2022 Telco A/S behält sich das Recht vor, Änderungen ohne vorherige<br>Ankündigung vorzunehmen

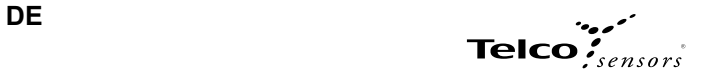

**Diagnose**

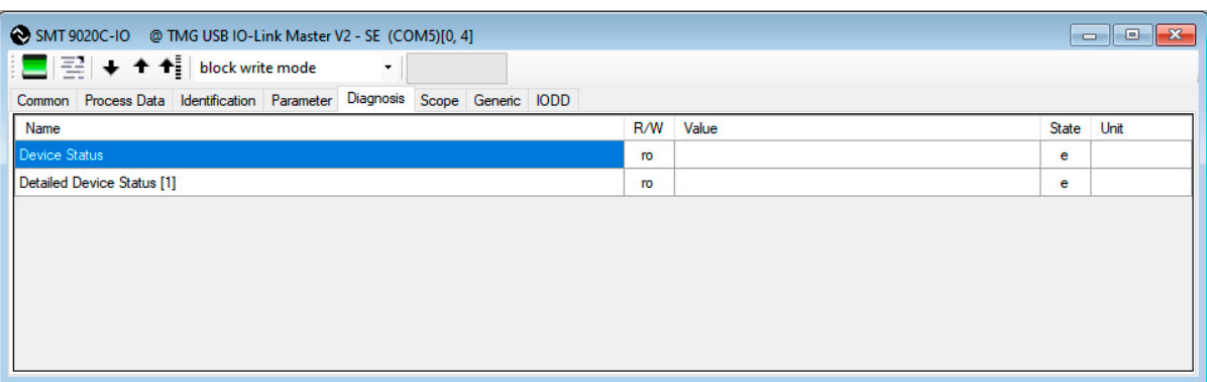

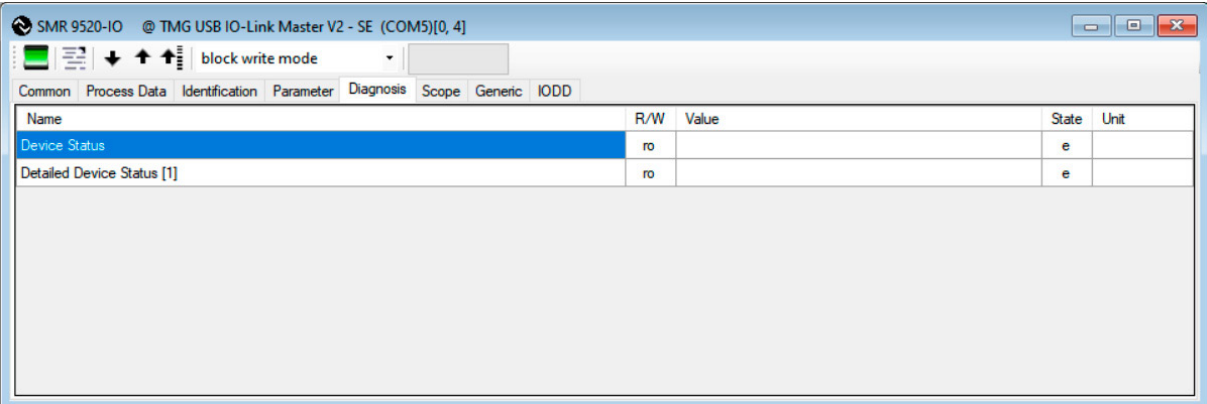

**Device Status**<br>"Device is OK" wird im "Device Status" im Normalbetrieb angezeigt.<br>"Failure" -im SMT-Menü wird ein Fehler an der Leuchtdiode angezeigt.<br>"Maintenance required" wird im SMR-Menü angezeigt, wenn es einen "Sign

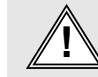

Warnung<br>E-Mail: info@telcosensors.com Marked Dieses Gerät darf nicht für den Personenschutz in Maschinenschutz<br>Made in Denmark Ausgabe Juni 2022<br>Made in Denmark die selbstprüfenden redundanten Schaltkreise, die für den Ein Made in Denmark Telco A/S behält sich das Recht vor, Änderungen ohne vorherige and the selbstprüfenden redundanten Schaltkreise, die für den Einsatz in Telco A/S behält sich das Recht vor, Änderungen ohne vorherige